Osanumero: 92P1250

## **IBM** ThinkPad R40 Series **Asennusopas**

# Pakkauksen tarkistusluettelo

Olet ostanut IBM ThinkPad <sup>R</sup> Series -tietokoneen. Tarkista, että tietokoneen pakkauksessa on tässä mainitut osat. Jos jokin osa puuttuu tai on vahingoittunut, ota yhteys tuotteen myyjään.

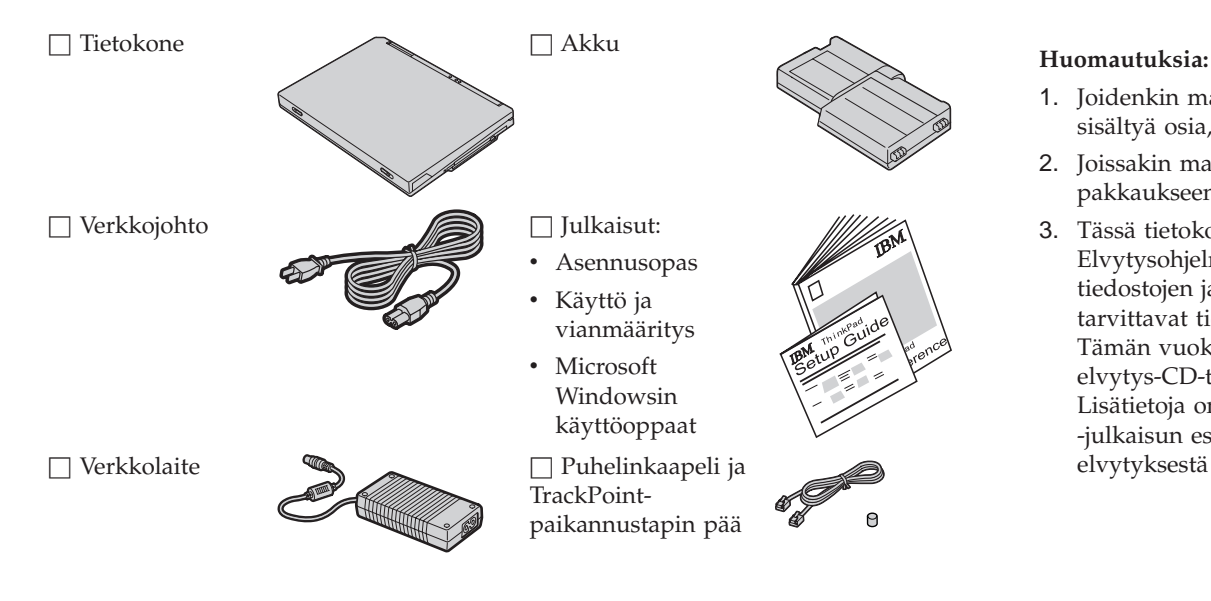

- 1. Joidenkin mallien pakkauksiin voi sisältyä osia, joita ei ole luettelossa.
- 2. Joissakin malleissa levykeasema sisältyy pakkaukseen.
- 3. Tässä tietokoneessa on käytössä IBM:n Elvytysohjelma. Kaikki esiasennettujen tiedostojen ja sovellusten palautukseen tarvittavat tiedot ovat kiintolevyssä. Tämän vuoksi erillinen elvytys-CD-tietolevy ei ole tarpeen. Lisätietoja on Käyttö ja vianmääritys -julkaisun esiasennettujen ohjelmistojen elvytyksestä kertovassa osassa.

#### **Tietokoneen asennus**

**1.** Akun asennus

a) Aseta akku paikalleen siten, että sen reuna on samansuuntainen akkupaikan reunan kanssa  $\boxed{1}$ , ja paina akku varovasti paikalleen  $\boxed{2}$ .

b) Työnnä akun salpa kiinni.

**2.** Verkkovirtaan liittäminen

Liitä verkkolaite ensin tietokoneen takaosassa olevaan vastakkeeseen ja sitten pistorasiaan. Noudata kuvassa esitettyä järjestystä.

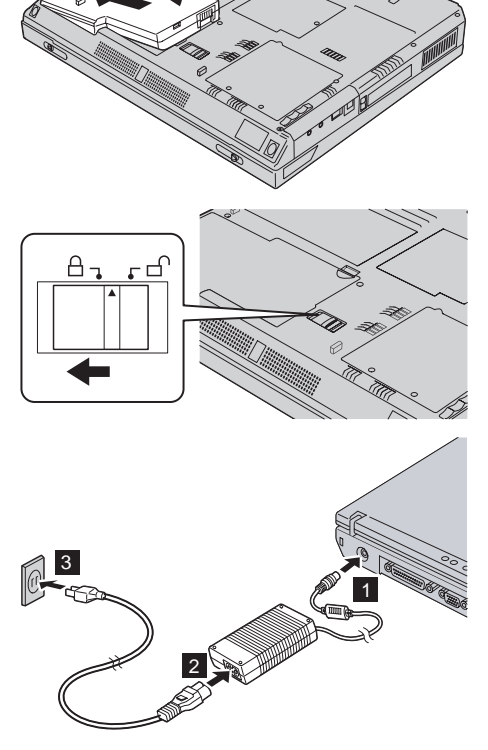

1

2

#### **3.** Järjestelmän käynnistys

a) Avaa tietokoneen näyttö. Paina salpoja 1 ja avaa näyttö <sup>2</sup>. Aseta näyttö mukavaan katselukulmaan.

b) Paina virtakytkintä **1**.

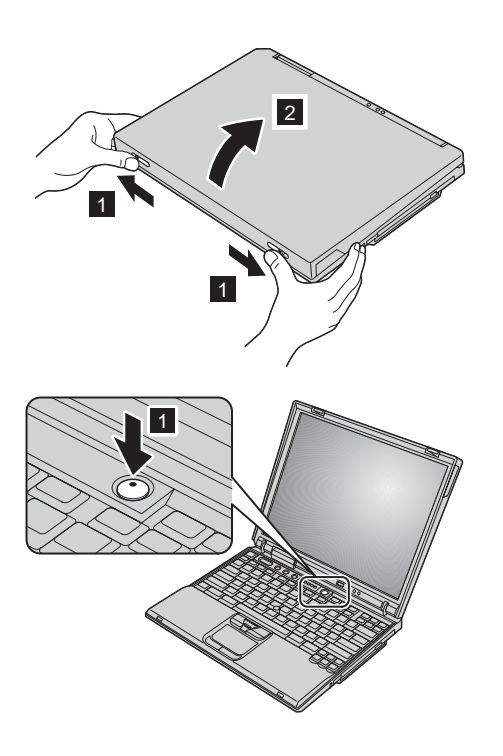

**4.** UltraNav-paikannuslaitteen käyttö

ThinkPad-tietokoneen mukana toimitetaan UltraNav-paikannuslaite, joka koostuu TrackPoint-paikannuslaitteesta ja kosketuslevystä. Nämä molemmat ovat itsenäisiä paikannuslaitteita, joilla on omat perustoimintonsa ja lisätoimintonsa.

Voit käyttää TrackPoint-paikannuslaitetta ja kosketuslevyä samanaikaisesti. Voit myös määrittää paikannuslaitteiden asetukset haluamiksesi. Voit esimerkiksi käyttää halutessasi TrackPoint-paikannuslaitteen ja kosketuslevyn osoitintoimintoja ja lisätoimintoja tai käyttää vain TrackPoint-paikannuslaitteen osoitintoimintoja ja kosketuslevyn lisätoimintoja tai päinvastoin.

Saat lisätietoja UltraNav-paikannuslaitteesta painamalla Access IBM -painiketta, jolloin näkyviin tulee tietokoneen käytönaikainen ohjeisto, Access IBM -ohjelma.

**Huomautus:** Joissakin malleissa on ainoastaan TrackPoint-paikannuslaite ilman kosketuslevyä ja siihen kuuluvia painikkeita.

#### **5.** Äänenvoimakkuuden säätö

Tietokoneen sisäisistä kaiuttimista kuuluvan äänen voimakkuutta voi säätää seuraavien kolmen painikkeen avulla:

#### $|1|$  $\bf \bm \Phi$

Äänenvoimakkuuden vähennys

 $|2|$  $\bf \bm \Phi$ 

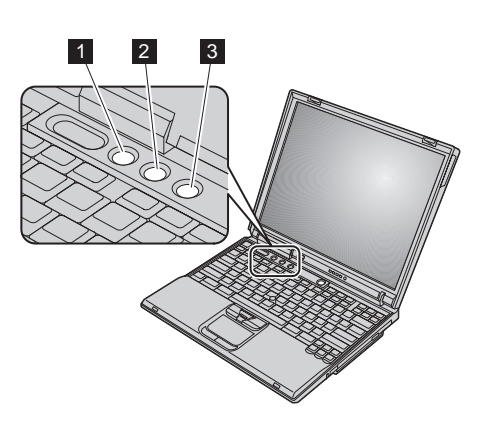

Äänenvoimakkuuden lisäys

### $\vert$ 3  $\bullet$

Äänen vaimennus

Jos katkaiset tietokoneesta virran, kun äänentoisto on vaimennettuna, äänentoisto on edelleen vaimennettuna, kun käynnistät tietokoneen uudelleen. Voit palauttaa äänentoiston käyttöön painamalla **äänenvoimakkuuden lisäyspainiketta** tai **äänenvoimakkuuden vähennyspainiketta**.

Kun painat jotakin näistä painikkeista Windows-käyttöjärjestelmän asennuksen päätyttyä, äänenvoimakkuuden ilmaisin näkyy kuvaruudussa muutaman sekunnin ajan. Saat lisätietoja äänenvoimakkuuden säädöstä tietokoneen käytönaikaisesta ohjeistosta, Access IBM -ohjelmasta.

#### **<sup>6</sup>**. Windows-käyttöjärjestelmän asennus

Tietokoneen mukana toimitetaan Microsoftin Windows 2000- tai Windows XP -käyttöjärjestelmä. Kun olet käynnistänyt tietokoneen, asenna käyttöjärjestelmä noudattamalla kuvaruutuun tulevia ohjeita. Noin 30 minuuttia kestävän asennuksen aikana tietokone käynnistyy useita kertoja uudelleen.

#### **7.** Access IBM -ohjelman käyttö

Jos sinulla on tietokonetta koskevia kysymyksiä tai haluat tarkastella IBM:n WWW-sivustoa, aloita Access IBM -ohjelma painamalla Access IBM -painiketta.

Access IBM -ohjelma on monipuolinen käytönaikainen ohje ja tietokonetta koskevien tietojen keskus. Se kulkee mukanasi, joten vältyt ohjejulkaisujen kantamiselta.

Saat tietoja ThinkPad-tietokoneesta ja sen ominaisuuksista käyttämällä hakutoimintoa (search function). IBM:n WWW-sivustosta saat käyttöösi ohjeita ja tukitietoja, muiden käyttäjien laatimia vihjeitä sekä tietoja lisälaitteista, ohjelmista ja päivityksistä.

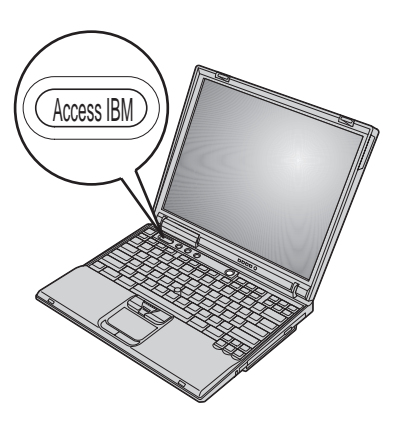

#### **Muistin asennus**

Muistikapasiteetin lisäys on tehokas tapa nopeuttaa ohjelmien ajoa. Voit lisätä tietokoneen muistia asentamalla lisävarusteena saatavissa olevan, puskuroimattoman PC2100 DDR (Double Data Rate) SDRAM (Synchronous Dynamic Random Access Memory) SO-DIMM (Small Outline Dual Inline Memory Module) -muistimoduulin tietokoneen pohjassa olevaan muistipaikkaan. Saatavissa on kapasiteetiltaan erilaisia SO-DIMM-muistimoduuleja.

**Huomautus:** Käytä tietokoneessa vain puskuroimattomia PC2100 DDR SDRAM SO-DIMM -muistimoduuleja. Jos asennat SO-DIMM-muistimoduulin, jota tietokone ei tue, tietokoneesta kuuluu äänimerkki eikä järjestelmä käynnisty. Tarvittava muistimoduuli on saatavissa IBM-jälleenmyyjältä tai IBM:n myyntineuvottelijalta.

**Huomautus:** Ennen kuin aloitat moduulin asennuksen, kosketa metallipöytää tai maadoitettua metalliesinettä. Tämä vähentää itseesi kerääntynyttä staattista sähköä. Se saattaisi vaurioittaa SO-DIMM-muistimoduulia.

Asenna SO-DIMM-muistimoduuli seuraavasti:

- **1.** Katkaise tietokoneesta virta ja irrota sitten verkkolaite ja kaikki kaapelit.
- **2.** Sulje tietokoneen kansi ja käännä tietokone ylösalaisin.
- **3.** Poista akku.
- **4.** Irrota muistipaikan suojuksen kiinnitysruuvi ja muistipaikan suojus.

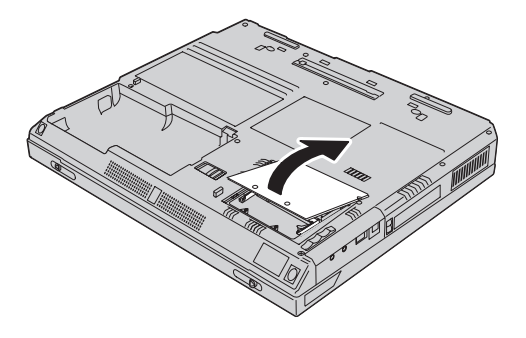

Jos muistipaikassa on jo SO-DIMM-muistimoduuli, tee tilaa uudelle muistimoduulille ja poista entinen moduuli painamalla vastakkeen molemmissa päissä olevista salvoista samanaikaisesti. Aseta entinen muistimoduuli varmaan talteen.

**5.** Paikanna SO-DIMM-muistimoduulin reunassa oleva lovi.

**Huomautus:** Varo vaurioittamasta SO-DIMM-muistimoduulin liitinreunaa.

**6.** Työnnä SO-DIMM-muistimoduuli vastakkeeseen noin 20 asteen kulmassa siten, että moduulin lovellinen reuna on oikealla 1. Paina sitten moduuli paikoilleen 2.

**7.** Käännä SO-DIMM-muistimoduulia, kunnes se napsahtaa paikoilleen. Varmista, että kortti on tukevasti paikoillaan eikä pääse liikkumaan.

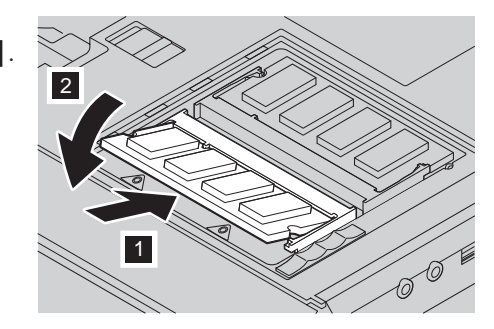

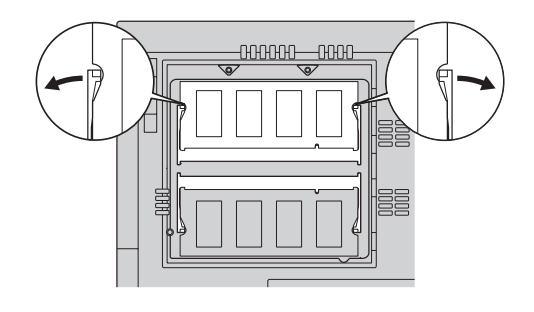

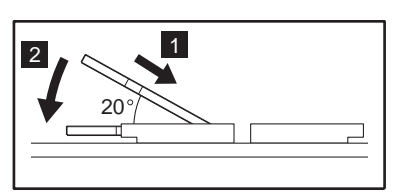

**8.** Aseta muistipaikan suojus muistipaikan päälle. Kohdista suojuksen takareuna ensin ja kiinnitä sitten ruuvi.

**Huomautus:** Kun olet lisännyt tai vaihtanut muistikortin, älä käytä tietokonetta, ennen kuin muistipaikan suojus on kiinnitetty. Älä käytä tietokonetta, jos muistipaikan suojus on auki.

**9.** Aseta akku paikoilleen ja käynnistä tietokone.

Varmista, että SO-DIMM-muistikortti on asennettu oikein, tekemällä seuraavat toimet:

- **1.** Käynnistä tietokone.
- **2.** Paina sinistä Access IBM -painiketta, kun kuvaruudun alareunaan vasemmalle puolelle tulee sanoma "To interrupt normal startup, press the blue Access IBM button". Näkyviin tulee Access IBM Predesktop Area -apuohjelma. (Jos olet poistanut kiintolevyaseman huolto-osion tai vaihtanut kiintolevyaseman, Access IBM -ikkuna ei tule kuvaruutuun. Lue jäljempänä oleva "Huomautus".) Kaksoisnapsauta "Start setup utility" -kuvaketta. Kuvaruutuun tulee IBM BIOS -asetusohjelman näyttö. Tietokoneeseen asennetun muistin kokonaismäärä näkyy kohdassa "Installed memory". Jos asennat esimerkiksi 256 megatavun SO-DIMM-muistimoduulin tietokoneeseen, jossa on sisäistä muistia 256 megatavua, kohdan "Installed memory" arvona tulisi olla 512 megatavua.

**Huomautus:** Jos kuvaruutuun tulee "Access IBM Predesktop Area" -apuohjelman asemesta "Startup Interrupt Menu" -valikko, aloita "IBM BIOS -asetusohjelma" painamalla F1-näppäintä.

**Nimi:**

**Yrityksen nimi:**

**Mallinumero:**

**Sarjanumero:**

**Yrityksen tai jälleenmyyjän huoltopalvelu:**

\_\_\_\_\_\_\_\_\_\_\_\_\_\_\_\_\_\_\_\_\_\_\_\_\_

\_\_\_\_\_\_\_\_\_\_\_\_\_\_\_\_\_\_\_\_\_\_\_\_\_

 $\frac{1}{2}$  , and the set of the set of the set of the set of the set of the set of the set of the set of the set of the set of the set of the set of the set of the set of the set of the set of the set of the set of the set **IBM-huoltopalvelun WWW-osoite:**

**IBM-huoltopalvelun puhelinnumero:**

**Huomautuksia:**

Tavaramerkkitiedot

Seuraavat nimet ovat IBM Corporationin tavaramerkkejä Yhdysvalloissa ja muissa maissa:

IBM

ThinkPad

TrackPoint

UltraNav

Microsoft ja Windows ovat Microsoft Corporationin tavaramerkkejä Yhdysvalloissa ja muissa maissa.